## Add target

To add a target, follow these steps:

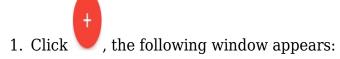

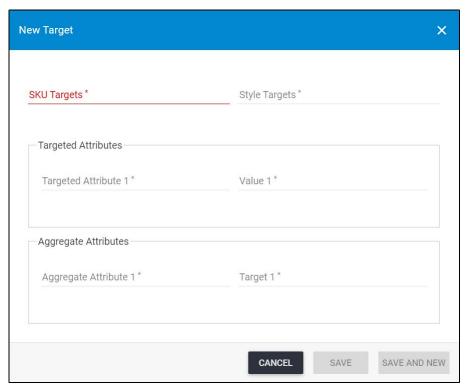

- 2. Enter the style targets,
- 3. Select the targeted attribute and enter its value, you can repeat this step and add as many attributes as needed,
- 4. Select the aggregate attribute and enter its value, if you want, you can repeat this step and add as many attributes as needed,
- 5. Click **Save** to add the target and close the window, or **Save and New** to add it and open a new window. The target is added to the list.